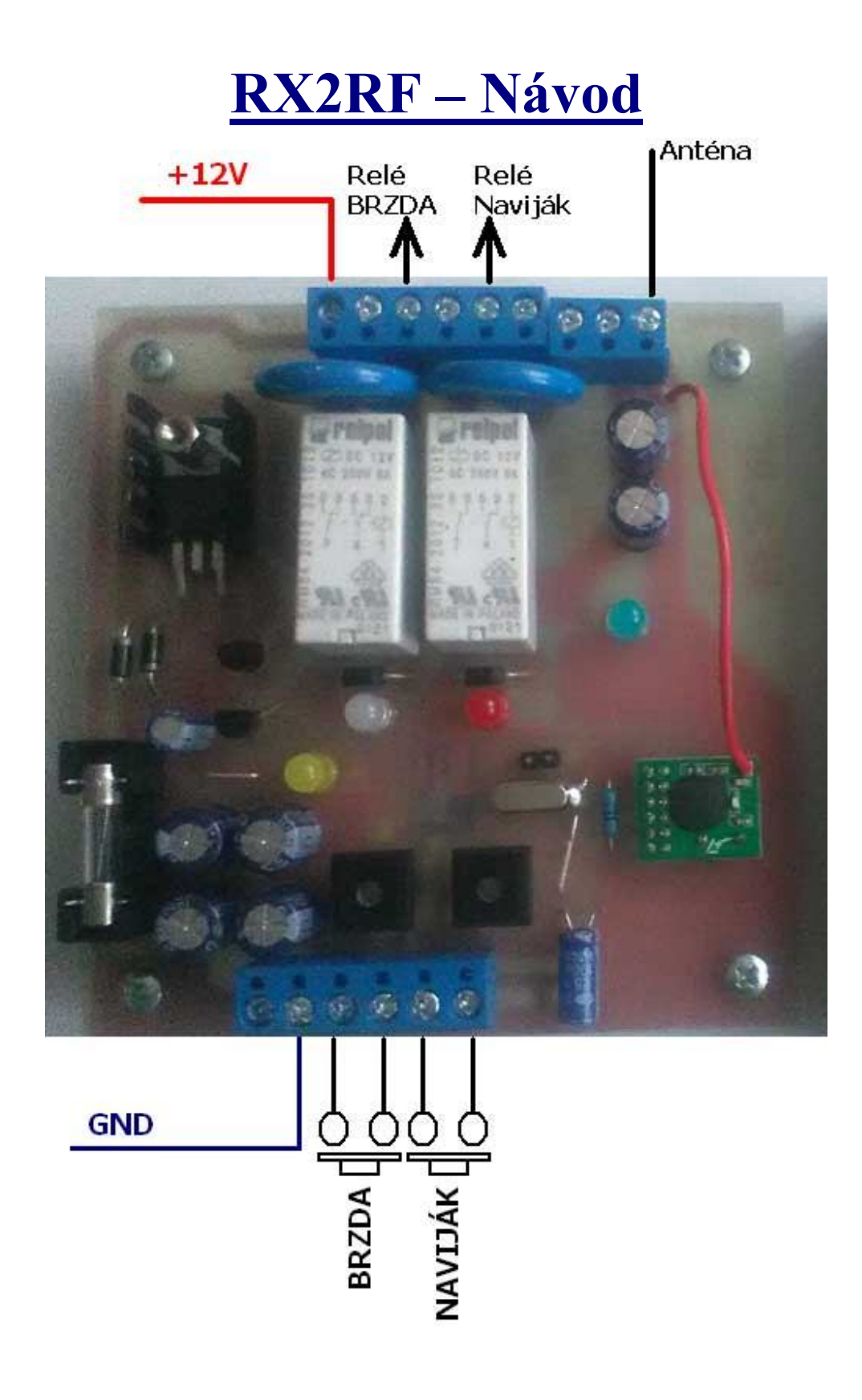

# **Základní vlastnosti**

- 1. Dvě relé se spínacími kontakty pro spínání až 8A, kontakty relé jsou na desce propojeny s napájením modulu 12V – ovládání 12V silových relé, elm. brzdy a pod.
- 2. RF přijímač 434MHz pro ovládání relé RF ovladačem.
- 3. Dvě ovládací tlačítka S1 a S2 s vyvedením na svorkovnici pro panelová externí tlačítka.

### 1. **Popis k obrázku**

**LD1** … zelená LED svítí, pokud je sepnuté relé RE1 ( bipolární relé, spínání brzdy ) .

**LD2** … červená LED svítí, je-li sepnuté relé RE2 ( navíjení ).

**LD3** … žlutá LED blikne po přijetí RF povelu ( po zapnutí napájení se krátce rozsvítí během inicializace RF přijímače ).

**LD4** … modrá LED ( POWER, napájení ), ovládací tlačítka **S1** a **S2** s červenými LED.

**JP1** … jumper pro výběr RF kanálu ( nezapojený – CH2, zapojený, zkratovaný CH1 ).

Podle jumperu JP1 se po zapnutí modulu zinicializuje RF přijímač – nastavení komunikační frekvence, resp. RF kanálu.

## **Dálkový RF ovladač se 2 tlačítky**

Napájení 9V baterie, doporučený typ baterie **VARTA LongLife, BO-VAR-6LR61**

#### **Popis tlačítek:**

**BRZDA** = bipolární relé brzdy ( stiskem přepne ).

**NAVIJÁK =** po dobu držení tlačítka jsou sepnuta obě relé. Po uvolnění tlačítka relé navijáku vypne a relé brzdy se nastaví do stavu před stiskem tlačítka.

Při odesílání povelů bliká na ovladači červená LED v rytmu odesíláním RF povelů, žlutá LD3 na reléovém modulu by měla blikat synchronně s červenou LED na ovladači. Pokud dochází k výpadkům přenosu, je buď baterie v ovladači vybitá nebo je modul mimo dosah radiových vln ovladače – v tom případě doporučujeme prodloužit anténu zapojením izolovaného drátu průřezu cca 1.5mm2 do svorky anténa.

Stiskem libovolného z těchto dvou tlačítek ovladač zapneme a současně je odeslán povel ( červená LED na ovladači zabliká ), ovladač se vypne sám po 5 vteřinách nečinnosti ( není-li drženo žádné tlačítko ), čímž je maximálně šetřena baterie v ovladači.

Ovladač umožňuje vysílat na dvou frekvencích ( dvou RF kanálech ). Výběr RF kanálu je uložen ve vnitřní EEPROM v ovladači – paměť se nevymaže ani po výměně baterie.

# **2. Nastavení jiné frekvence RF komunikace ( RF kanálu )**

Pokud v blízkosti budou pracovat dvě sady RX2RF, pak je nutné zajistit, aby se vzájemně neovlivňovaly, tj. na jedné ze sad je nutné nastavit alternativní radiovou frekvenci ( RF kanál ).

Na přijímacím modulu stačí před zapnutím napájení propojit jumper JP1 pro přepnutí do CH1. Podobně by šlo propojit jumper na ovladači, ovšem vzhledem k jeho zapouzdření by bylo nutné odšroubovat kryt, což by nebylo příliš praktické. Z těchto důvodů lze změnu RF kanálu provést rychle určitou kombinací stisku ovladačových tlačítek.

#### **3. Změnu RF kanálu na ovladači provedeme následovně**

**3.1**. Stiskneme a držíme tlačítko **Naviják** ( červená LED bliká ) a 2x krátce stiskneme tlačítko **Brzda** ( stisky stačí ¼ vteřiny nebo i kratší a mezi stisky prodleva vteřina až dvě vteřiny ).

**3.2**. Po těchto dvou stiscích opět s prodlevou cca 2 vteřiny následuje poslední, třetí stisk, který je dlouhý a tlačítko **Brzda** uvolníme až na ovladači zhasne červená LED ( během držení obou tlačítek stále bliká, třetí stisk trvá cca 4 vteřiny ).

**3.3.** Jakmile červená LED zhasne, obě tlačítka uvolníme a ihned stiskneme krátce jedno z tlačítek. Podle toho, které stiskneme, přepneme ovladač do příslušného RF kanálu.

**3.4.** Stisk tlačítka **Brzda** – RF CH1 ( odpovídá zkratovanému jumperu JP1 na přijímači ).

**3.5.** Stisk tlačítka **Naviják** – RF CH2 ( odpovídá rozpojenému jumperu JP1 na přijímači ).

Po výběru RF kanálu červená LED několikrát zabliká a zhasne. Nyní je ovladač trvale přepnutý a všechny povely budou vysílány na nově nastavené frekvenci.

Nové nastavení se neztratí, nevymaže ani po výměně baterie. Při potřebě obnovit původní vysílací frekvenci musíme celý úkon ( **3.1**. až **3.3**. ) opakovat a dále vybrat původní kanál ( **3.5**. ).

**POZN**: Všechny ovladače jsou od nás po výrobě nastaveny na RF CH2 ( odpovídá rozpojenému JP1 na přijímači ). Nastavení vysílací frekvence je uloženo do EEPROM.

### **4. Přepnutí ovladače do alternativního režimu**

V alternativním režimu je funkce tlačítek stejná se základním režimem, mezi vysílacími kódy je však delší prodleva, čímž se více šetří baterie. Rychlost a odezva přepnutí je srovnatelná se základním režimem.

**4.1**. Stiskneme a držíme tlačítko **Naviják** ( červená LED bliká ) a 2x krátce stiskneme tlačítko **Brzda** ( stisky stačí ¼ vteřiny nebo i kratší a mezi stisky prodleva vteřinu až dvě ).

**4.2**. Po těchto dvou stiscích opět s prodlevou cca 2 vteřiny následuje poslední, třetí stisk, který je dlouhý a tlačítko **Brzda** uvolníme až na ovladači zhasne červená LED.

**4.3.** Jakmile červená LED zhasne, obě tlačítka uvolníme a následně podržíme tlačítko **Naviják**. Červená LED se po stisku opět rozsvítí. Tlačítko držíme tak dlouho, dokud LED nezabliká.

**4.4.** Nyní je nastaven alternativní režim, ale změna ve vysílání povelů se projeví až po klidové pauze ( ponechte ovladač 10 vteřin v klidu, po tuto dobu nedržet žádné tlačítko ).

**POZN**: Nastavení režimu je uloženo do EEPROM

#### **5. Přepnutí ovladače zpět do základního režimu**

V alternativním režimu podržte tlačítko **Brzda** a 3x krátce stiskněte tlačítko **Naviják**. Poté tlačítko **Brzda** uvolněte. Ovladač se okamžitě vrátí do základního režimu.

**POZN**: Nastavení režimu je uloženo do EEPROM

*www.selfcontrol.cz*